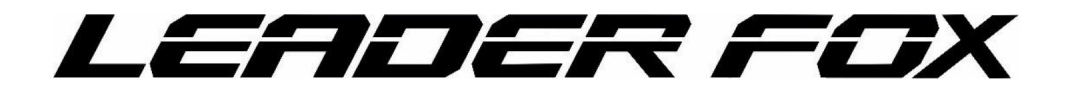

# Betrieb von Elektrofahrrädern Anweisungen

Laut Gesetz ist der Händler verpflichtet, jedem Produkt die Bedienungsanleitung für Elektrofahrräder LEADER FOX beizufügen.

# **E-BIKE** POWER-FAHRT

# **Acron**

## **Einführung**

Liebe Nutzerinnen und Nutzer,

Bitte lesen Sie alle Informationen zu Ihrem E-LF Produkt sorgfältig durch, um eine optimale Funktion Ihres E-Bikes zu gewährleisten. Der folgende Text mit einer umfassenden Beschreibung informiert Sie über alle

Aspekte und Details (einschließlich Installation, Einrichtung und allgemeine Verwendung des Displays) zur Verwendung unseres Displays. Dieses Anleitungsdokument hilft Ihnen auch bei der Lösung möglicher Probleme und Fehler.

# **Was ist ein Elektrofahrrad?**

Ein Elektrofahrrad ist ein herkömmliches Fahrrad mit einem zusätzlichen Elektroantrieb, der den Fahrer unterstützt. Die Motorfunktion wird durch Treten aktiviert, das von einem speziellen Sensor in der Pedalnabe erfasst wird. Daher müssen Sie bei einem E-Bike ständig in die Pedale treten, der Motor ist nur dazu da, Ihnen zu helfen. Sie können ein Elektrofahrrad auch mit einem Steuerknopf oder einem Gaspedal in Bewegung setzen, jedoch nur bis zur maximal zulässigen Geschwindigkeit von 6 km/h (z. B. bei Gehhilfe). Die Höchstgeschwindigkeit eines E-Bikes mit Motorunterstützung beträgt 25 km/h mit einer Toleranz von 10 % (wenn diese Geschwindigkeitsgrenze erreicht ist, schaltet sich der Motor ab und Sie müssen wie bei einem normalen Fahrrad in die Pedale treten). Wenn Ihre Batterie leer ist oder Ihr Motor ausgeschaltet ist, können Sie Ihr Elektrofahrrad wie ein herkömmliches Fahrrad fahren, ohne jeglichen Widerstand.

Ein Elektrofahrrad, dessen Eigenschaften der europäischen Norm EN 15194-1 entsprechen, gilt aus Sicht der Straßenverkehrsordnung als normales Fahrrad, d. h. man darf damit auf Radwegen fahren, braucht keinen Führerschein und eine Helmpflicht besteht nur bis zum 18. Lebensjahr.

#### **Beschreibung**

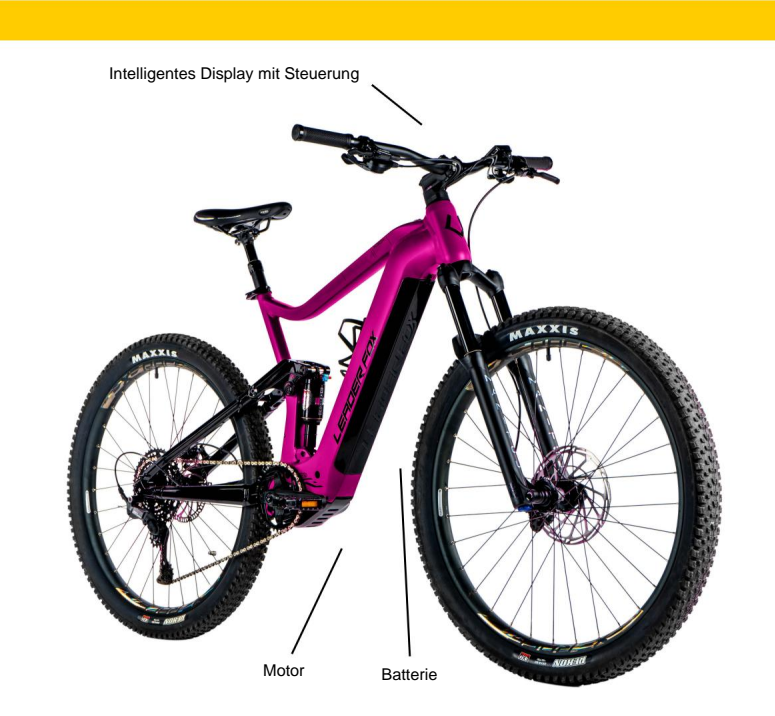

#### **Faktoren, die die Reichweite von Elektrofahrrädern beeinflussen**

**1. Rollwiderstand der Reifen.** Leader Fox E-Bikes sind mit Reifen mit geringem Rollwiderstand und erhöhter Pannensicherheit ausgestattet. Wichtig ist auch, dass die Reifen richtig aufgepumpt sind. Wenn also die

Bei zu geringem Reifendruck Ihres Elektrofahrrads verringert sich die Reichweite.

**2. Gewicht des Elektrofahrrads.** Je geringer das Gewicht des Elektrofahrrads, desto größer die Reichweite.

**3. Batteriestatus.** Es hängt davon ab, ob die Batterie vor Ihrer Reise vollständig aufgeladen wurde. Es ist auch zu erwarten,

dass die Kapazität umso geringer wird, je höher die Anzahl der Entladezyklen ist, die die Batterie durchlaufen hat. es hat.

**4. Profil und Oberfläche der Strecke.** Je größer der Höhenunterschied und je steilere Hügel Sie bewältigen müssen und je schlechter die Oberfläche, desto geringer ist die Reichweite.

- **5. Fahrmodus.** Es hängt davon ab, welchen der drei Fahrmodi Sie eingestellt haben.
- **6. Kontinuität der Fahrt.** Je mehr gebremst und beschleunigt wird, desto kürzer ist die Reichweite.
- **7. Luftwiderstand.** Er hängt beispielsweise davon ab, ob wir ein Fahrrad mit niedrigem Rahmen und aufrechter Sitzhaltung fahren oder ob wir ein sportliches Fahrrad mit einem auf Lenkerhöhe eingestellten Sattel fahren.
- **8. Windstärke.** Je stärker der Wind ist, desto größer ist die Reichweite und umgekehrt.
- **9. Gewicht des Fahrers und der Ladung.** Je höher das Gewicht, desto geringer die Reichweite.
- **10. Außentemperatur.** Je niedriger die Temperatur, desto weniger Akkukapazität steht während der Fahrt zur Verfügung.

# **Elektrosatz**

#### **M510**

Das System nutzt eine Drehmomentüberwachung, eine Geschwindigkeitsüberwachung des Tretunterstützungssystems und eine Überwachung der tatsächlichen Radgeschwindigkeit.

Das System verwendet eine doppelte Schutzrückmeldung zur Messung des Geschwindigkeitssignals, um die Sicherheit und Zuverlässigkeit des Systems zu gewährleisten.

Es verfügt über ein hohes Anlaufdrehmoment und ein maximales Drehmoment von über 95 Nm, besonders geeignet für Bergauffahrten.

Es ist hocheffizient, hat einen geringen Stromverbrauch, eine große Reichweite, einen niedrigen Geräuschpegel und einen reibungslosen Betrieb.

#### **Beschreibung und Leistungsumfang:**

Gewicht - 3Kg Maximales Drehmoment - ÿ 95 Relative Luftfeuchtigkeit: 15 – 95 % RH Staubdicht/wasserdicht – IP66 Lärm - <55 dB Zertifiziert - CE ROHS/ EN14766/ EN114764/ REACH Temperaturbereich - 20 + 55°C Die Motoreinheit funktioniert unter folgenden Betriebsbedingungen ordnungsgemäß:

#### **Die Beschreibung des Netzteils befindet sich auf dem Deckel und enthält folgende Informationen:**

MM G522.250 15 033 F5 S329 0001 MM – Mittelmotor G520 – Motortyp 250 – Motornennleistung 15 – Wicklungszahl 033 – Anschlusskombinationsart

F5 – Mess- und Regelgerätenummer

S329 – Herstellungsdatum, das angibt, dass das Produkt am 29. März 2018 hergestellt wurde

0001 – Produktionsseriennummer, von 0000 bis 9999, 0001 ist die Produktionsseriennummer des ersten Motors

### **Abmessungen des Aggregates:**

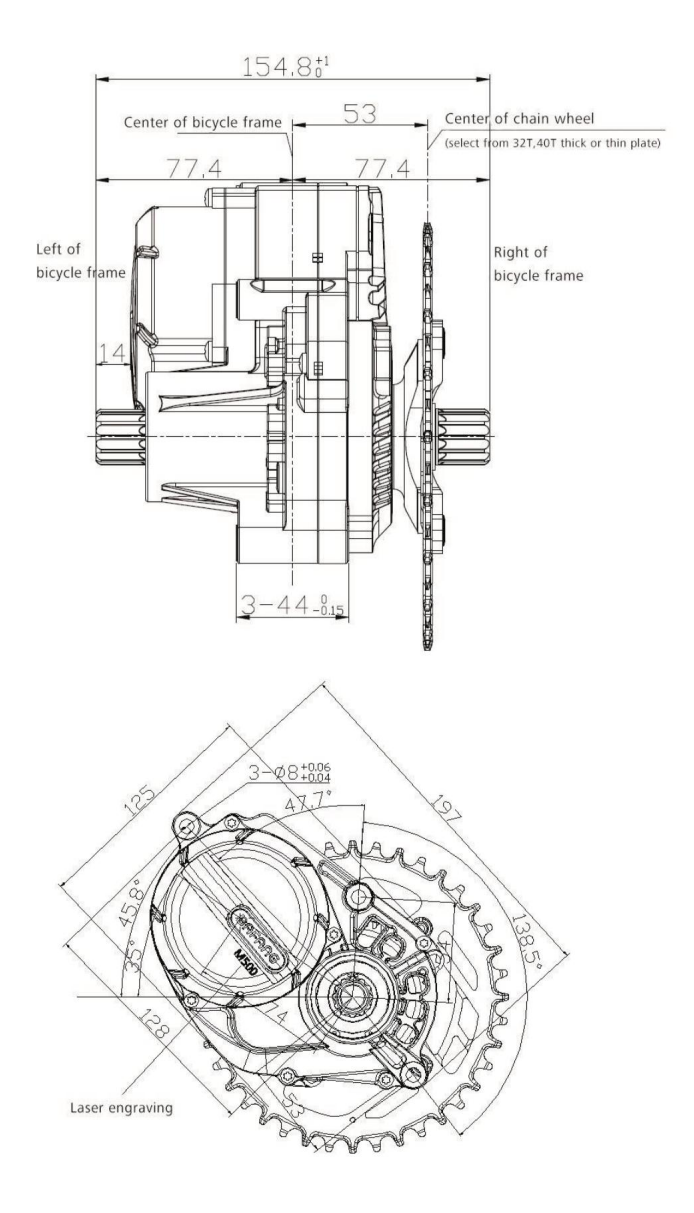

# **Sicherheitsanleitung**

#### **Batterie:**

Werfen Sie die Batterie nicht ins Feuer. Verwenden Sie den Akku nicht für andere Geräte. Er wurde speziell für dieses Modell hergestellt. Werfen Sie die Batterie nicht ins Wasser. Verbinden Sie Plus- und Minuspol der Batterie nicht miteinander. Zerlegen oder modifizieren Sie die Batterie nicht.

#### **Ladegerät:**

Berühren Sie das Ladegerät nicht mit nassen Händen. Werfen Sie das Ladegerät nicht ins Feuer oder Wasser. Verwenden Sie das Ladegerät nicht für andere Geräte. Es wurde speziell für dieses Modell hergestellt. Decken Sie das Ladegerät nicht ab. Bewahren Sie das Ladegerät außerhalb der Reichweite von Tieren und Kindern auf. Verwenden Sie das Ladegerät nicht, wenn es defekt ist. Zerlegen oder modifizieren Sie das Ladegerät nicht.

#### **Ladegerät**

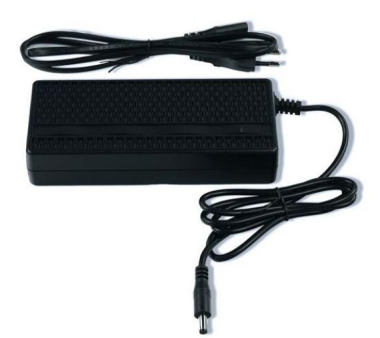

# **Batterie**

#### **Laden und Warten der Batterie:**

Laden Sie den Akku in einer trockenen Umgebung, um Kurzschlussschäden zu vermeiden. Die Ladezeit von null auf 100 % beträgt 1–7 Stunden. Decken Sie den Akku und das Ladegerät nicht ab. Laden Sie den Akku alle 3 Monate auf mindestens 60 % der Kapazität auf, auch wenn das Fahrrad nicht benutzt wird. Verwenden Sie den Akku nicht für andere Geräte. Er wurde speziell für dieses Modell hergestellt. Lassen Sie den Akku nicht ständig an der Stromquelle angeschlossen. Werfen Sie die Batterie nicht ins Feuer und setzen Sie sie keinen extremen Temperaturen aus. Zerlegen oder modifizieren Sie den Akku nicht.

#### **Laufwerksgarantie:**

Die Garantie gilt für Antriebsteile, die unempfindlich gegen unsachgemäße Behandlung sind (Akku, Elektronik, Ladegerät etc.); auf diese Teile gewährt man 24 Monate Gewährleistung.

Von der Garantie ausgenommen sind chemische Bestandteile des Akkus sowie ein durch normale Nutzung bedingter Kapazitätsverlust (39 % nach Ablauf von zwei Jahren); hierfür gilt eine Garantie von 12 Monaten.

#### **Laden:**

Der Akku ist der teuerste Teil eines Elektrofahrrads. Seien Sie daher bei der Handhabung, beim Laden und bei der Lagerung besonders vorsichtig. Der Akku reagiert empfindlich auf präzises Laden. Daher dürfen Li-Ion-Akkus nur mit einem von uns gelieferten Ladegerät geladen werden. Schließen Sie das Ladegerät an eine 220-240-V-Steckdose an. Ein geschützter Stromkreis mit 5 A ist ausreichend. Das Ladegerät unterbricht den Ladevorgang automatisch, wenn die volle Kapazität aller Zellen erreicht ist.

Wir empfehlen, den Akku nach jeder Fahrt vollständig zu entladen, um sicherzustellen, dass er bei der nächsten Fahrt seine volle Kapazität erreicht hat. Das Aufladen des Akkus kann je nach Zustand der Akkuzellen 1 bis 5 Stunden dauern. Laden Sie ihn ausschließlich in überdachten, trockenen Räumen (Feuchtigkeit und Tropfwasser können das Ladegerät beschädigen) bei einer Temperatur von 5 bis 40 °C.

Der Ladevorgang wird durch eine rot leuchtende LED angezeigt. Sie leuchtet grün, wenn der Akku geladen ist und der Ladevorgang abgeschlossen ist. Der Akku verfügt über eine Ladestandanzeige (wenn die Ladestandanzeigetaste gedrückt wird, leuchtet die Leuchtanzeige auf). Schalten Sie den Akku immer aus, wenn Sie mit dem Fahrrad fertig sind.

#### **Normales Batterieverhalten:**

Wenn der Motor nicht mehr rund läuft und in den Intervallbetrieb wechselt, kann das ein Zeichen für eine schwache Akkukapazität sein. Schalten Sie in diesem Fall den elektrischen Antrieb ab und fahren Sie ohne Motorunterstützung weiter, als ob Sie ein herkömmliches Fahrrad fahren würden.

Eine Erwärmung des Akkus ist normal und stellt keinen Defekt dar. Der Akku ist durch einen Temperatursensor geschützt und schaltet sich bei übermäßiger Überhitzung automatisch ab. Warten Sie, bis der Akku auf seine normale Betriebstemperatur abgekühlt ist und fahren Sie dann weiter.

Wenn Sie das Gefühl haben, dass die Gesamtkapazität Ihres Akkus gesunken ist, kann dies daran liegen, dass er unter nicht optimalen klimatischen Bedingungen geladen oder betrieben wurde. Führen Sie 3 vollständige Ladezyklen durch. Entladen Sie den Akku während der Fahrt vollständig und laden Sie ihn dann bei Raumtemperatur wieder auf seine volle Kapazität auf.

Wenn die Ladeanzeige anzeigt, dass der Akku entladen ist, ist noch eine Mindestspannung vorhanden, die ihn vor Schäden schützt, aber nicht ausreicht, um das Elektrofahrrad mit Strom zu versorgen. Laden Sie den Akku so schnell wie möglich wieder auf. Lassen Sie den Akku niemals vollständig entladen, da dies zu Schäden führen kann.

Falls der Akku länger als 30 Minuten eingeschaltet ist und das Fahrrad nicht benutzt wird, schaltet sich der Akku automatisch ab.

**Die richtige Pflege der Batterie verlängert ihre Lebensdauer.**

# **LCD Bildschirm**

Machine Translated by Google

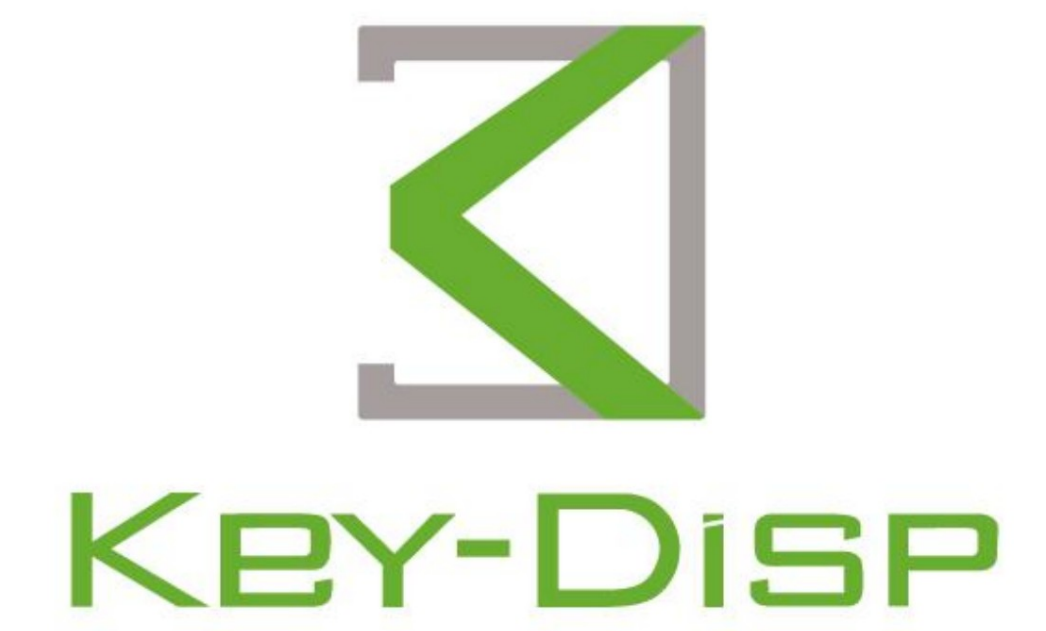

# The eBike Display **Users Manual**

# **KD686**

# Inhalt

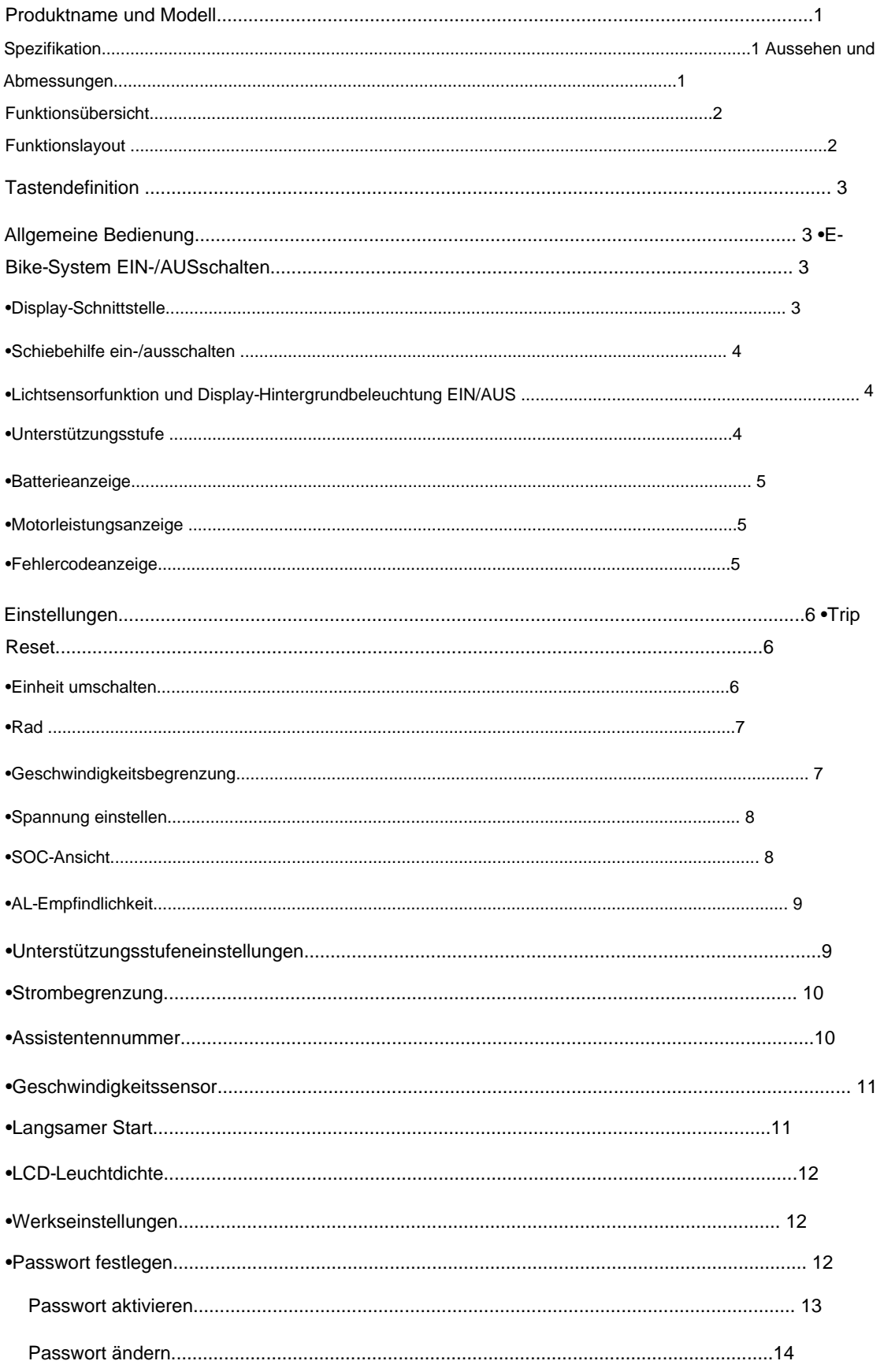

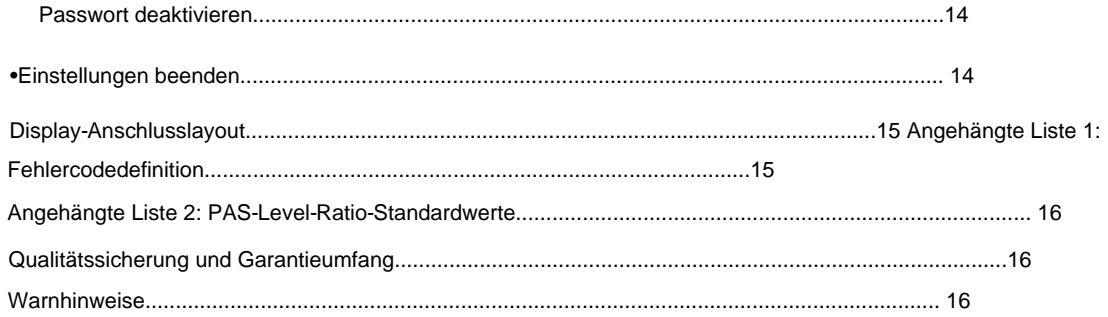

# **Produktmodell**

Modell: KD686 E-Bike Intelligentes Farbdisplay

# **Spezifikationen**

•2,0ÿIPS TFT •24

V/36 V/48 V/52 V/60 V/72 V Stromversorgung

•Nennbetriebsstrom: 22 mA •Leckstrom

im ausgeschalteten Zustand: <1 ÿA

•Betriebstemperatur: -10 °C – 60 °C

•Lagertemperatur: -20 °C – 70 °C

# **Aussehen und Dimension**

Produktaussehen und Maßzeichnung (Einheit: mm)

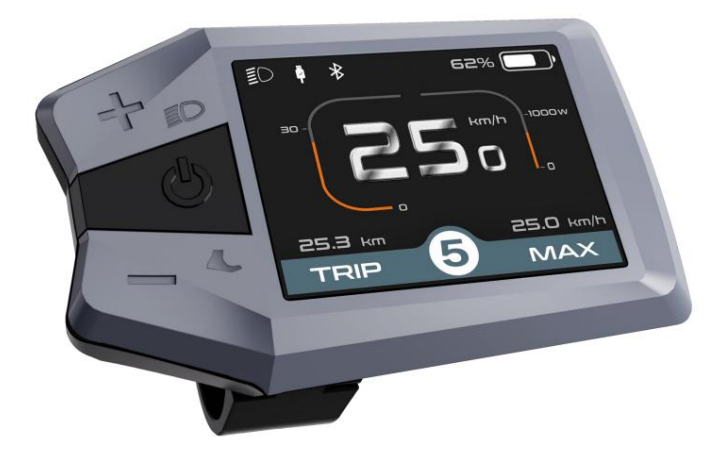

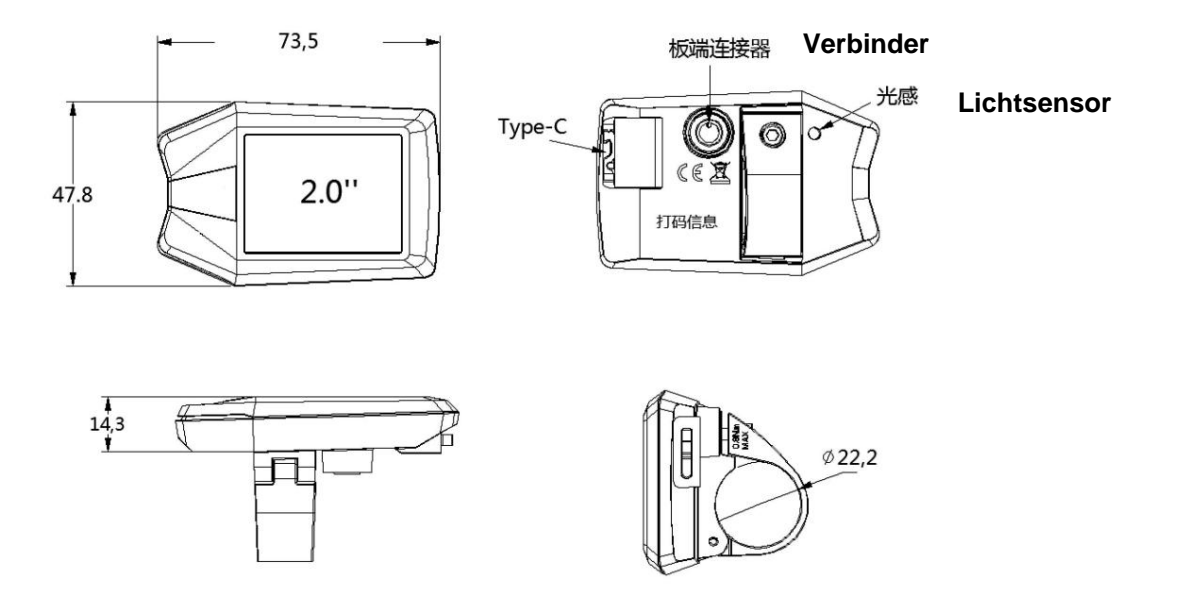

# **Funktionsübersicht**

**KD686 verfügt über zahlreiche Funktionen, die den Bedürfnissen der Benutzer gerecht werden. Die angezeigten Inhalte sind wie folgt:**

• Batterieanzeige: Spannungswert oder Batterieprozentsatz • Intelligente

Anzeige von TRIP, ODO, aktueller Geschwindigkeit, MAX. Geschwindigkeit und durchschnittlicher Geschwindigkeit sowie TRIP-Zeit

•Motorleistung

- •Auswahl und Anzeige der Unterstützungsstufe
- •Steuerung und Anzeige der Schiebehilfe
- •Hintergrundbeleuchtung ein/aus und Scheinwerfersymbolanzeige
- •Fehlercodeanzeige
- •Typ-C-Anschluss
- •Lichtsensor

•Verschiedene Parametereinstellungen (z. B. Fahrtabstand, Hintergrundbeleuchtung, Einheitenumschaltung, Radgröße, Geschwindigkeitsbegrenzung, Batteriestandsanzeige, Unterstützungsstufe, Controller-begrenzter Strom, Einschaltkennworteinstellungen

usw.) •Standardeinstellungen

wiederherstellen •Bluetooth-Funktion ( optional)

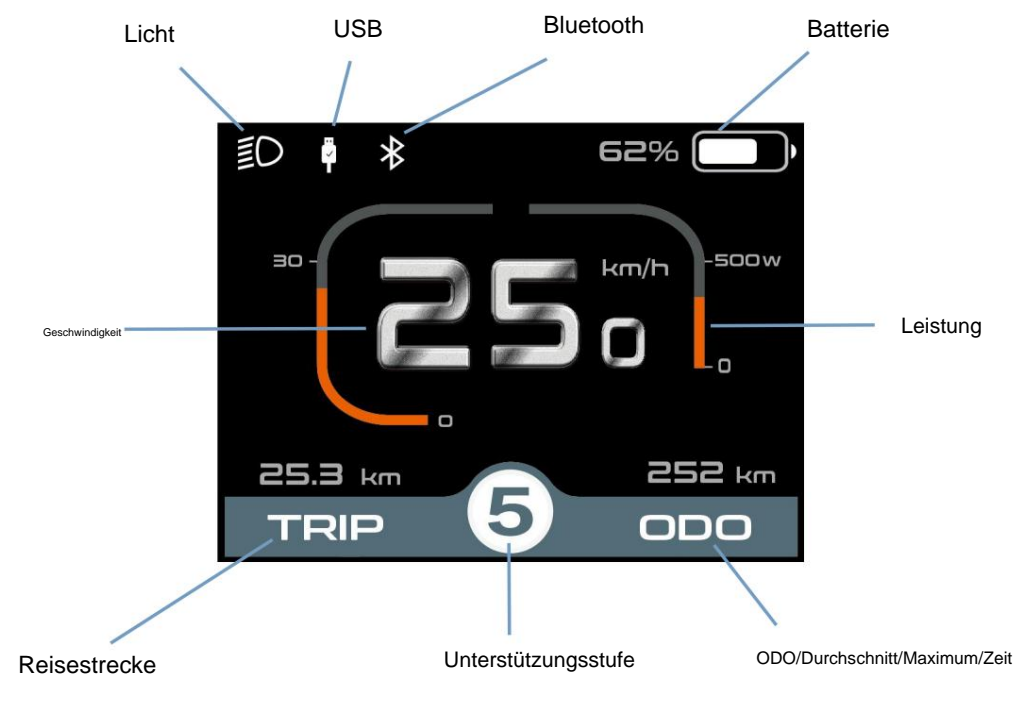

# **Funktionslayout:**

**Schiebehilfe** 

# **Schaltflächendefinition**

3 Tasten auf dem KD686-Display: Ein/Aus, +/Licht, -/Schiebehilfe

# **Allgemeiner Betrieb**

## **•E-Bike-System ein-/ausschalten**

Halten Sie die **Ein-/Aus-** Taste gedrückt, um das E-Bike-System einzuschalten und die Stromversorgung für das System nutzt den Akku nicht mehr.Wenn das E-Bike-System ausgeschaltet ist, wird das Controller. Wenn das Display eingeschaltet ist, halten Sie die **Ein-/Aus-** Taste gedrückt, um das Fahrradsystem auszuschalten.

Der Leckstrom beträgt weniger als 1 ÿA.

ÿWenn das E-Bike 5 Minuten lang nicht benutzt wird, schaltet sich das E-Bike-System automatisch ab.

# **•Display-Schnittstelle**

Nach dem Einschalten des E-Bike-Systems werden auf dem Display die aktuelle Geschwindigkeit und die Fahrtstrecke angezeigt. ODO, Leistung, Batteriestand und Unterstützungsstufe.

Drücken Sie die **"Ein/Aus"** -Taste, um Folgendes zu überprüfen: **ODO (km) --> Höchstgeschwindigkeit (km/h) --> Durchschnittliche Geschwindigkeit (km/h) -- > Fahrtzeit (min)**

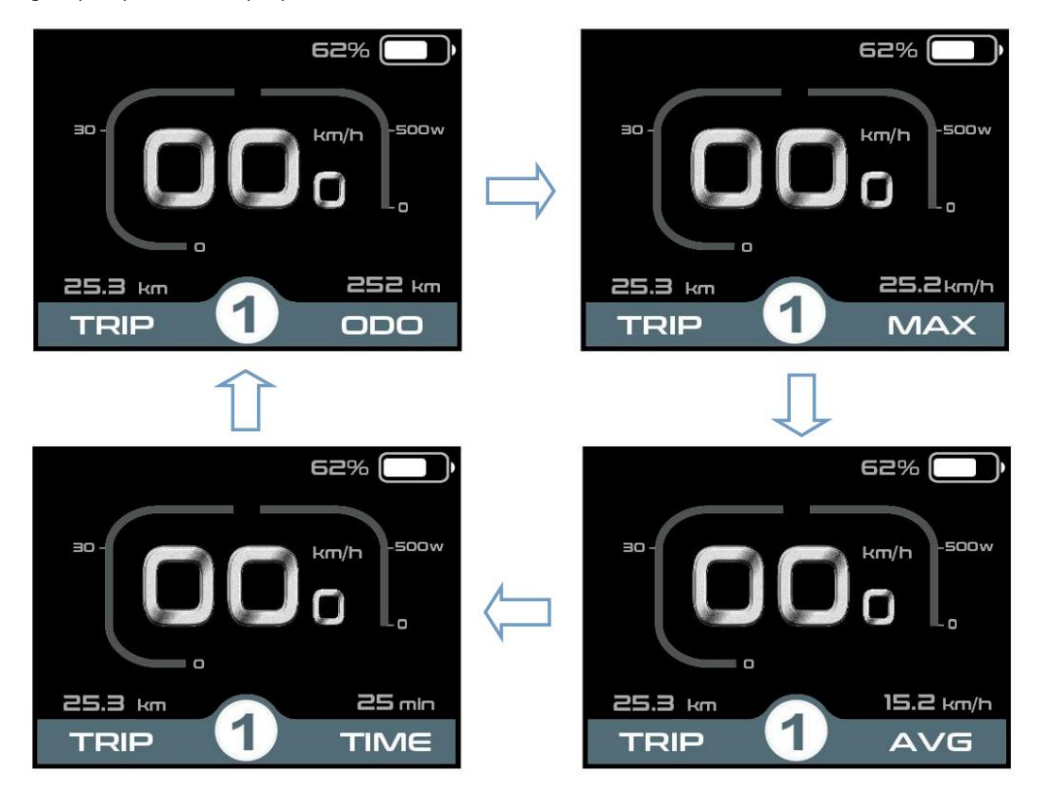

Anzeigeschnittstellenzyklus

# **•Schiebehilfe-Modus ein-/ausschalten**

aktiviert, um mit einer gleichmäßigen Geschwindigkeit von 6 km/h zu fahren, während auf dem Bildschirm angezeigt wird Um die Schiebehilfe zu aktivieren, halten Sie die Taste "-" gedrückt. Nach 2 Sekunden

E-Bike ist ,

Sobald Sie die "-"-Taste loslassen, wird die Schiebeunterstützung ausgeschaltet. Das E-Bike-System stoppt die Leistungsabgabe sofort und kehrt in den Zustand vor Aktivierung der Schiebeunterstützung zurück.

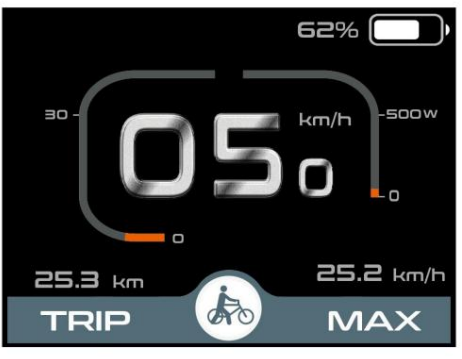

Schiebehilfe-Modus

# **•Lichtsensorfunktion und manuelles Ein- und Ausschalten der Beleuchtung**

sendet den Befehl an den Controller, um den Fahrradscheinwerfer einzuschalten. Wenn die Lichtverhältnisse gut sind, sind die Display-Hintergrundbeleuchtung und das Fahrradlicht ausgeschaltet. Wenn der Benutzer jedoch **manuell** die +-Taste gedrückt hält , Taste länger als 2 Sekunden gedrückt halten, wird das Display den Scheinwerfer und den Lichtsensor ein-/ausschalten Funktion ist nicht mehr aktiv. Das Display verfügt über einen Lichtsensor, der das Licht automatisch ein- und ausschaltet. Bei Mangel an Licht oder Fahrer fahren ebike in der Nacht, Display-Hintergrundbeleuchtung ist eingeschaltet und in der Zwischenzeit, Display

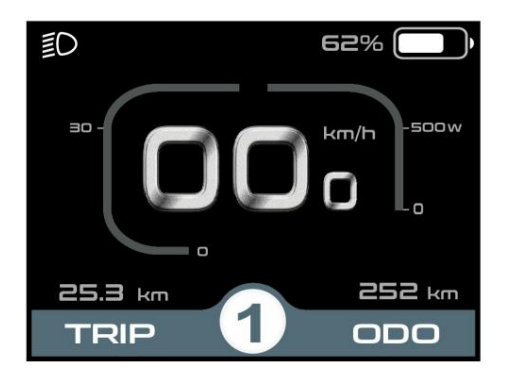

Beleuchtung ein/aus

#### **•Unterstützungsstufe**

Drücken Sie die Taste "+" oder "-", um die Unterstützungsstufe des E-Bike-Systems umzuschalten und die Motorleistung zu ändern Leistung, Die Standardunterstützungsstufe reicht von Stufe "0" bis Stufe "5", Die Ausgangsleistung ist Null bei Stufe "0". Stufe "1" ist die minimale Leistung. Stufe "5" ist die maximale Leistung. Der Standardwert ist die Stufe "1".

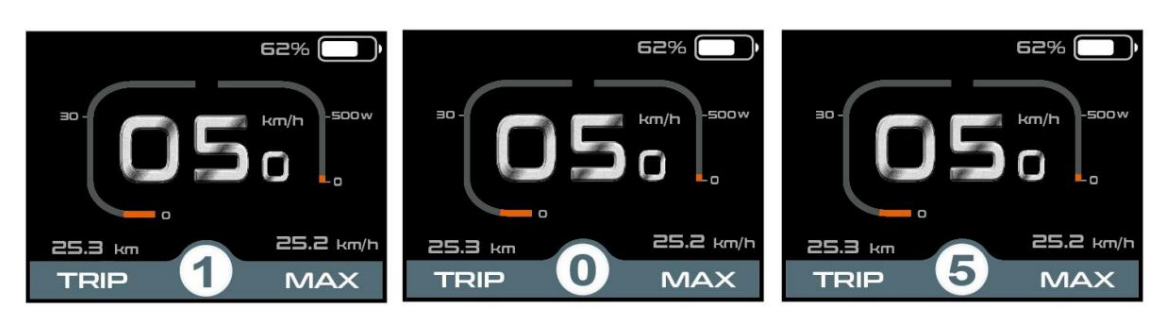

Assist-Level-Schnittstelle

#### **•Batterieanzeige** Die

Spannungsbalkenwerte für 36 V sind 31,5 V-34,5 V-35,6 V-37,4 V-39,2 V Batteriespannung ist zwischen 36 und 48 Volt umschaltbar. Die Standardspannung beträgt 36 V.

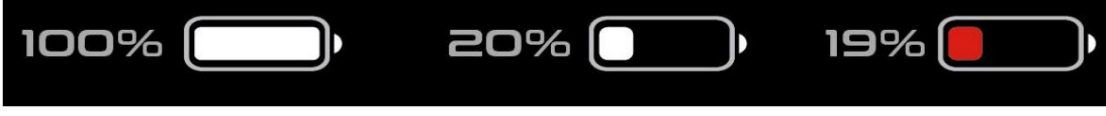

Batterieanzeige-Schnittstelle

### **•Motorleistungsanzeige**

Die Leistung des Motors ist unten angegeben

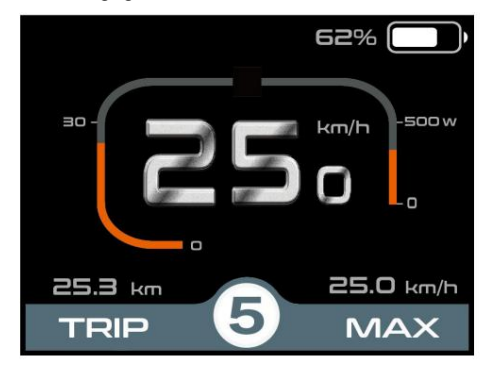

Schnittstelle zur Anzeige der Motorleistung

### **•Fehlercodeanzeige**

Die Komponenten des E-Bike-Systems werden kontinuierlich und automatisch überwacht. Hier ist die detaillierte Meldung des Fehlercodes in der beigefügten Liste 1. Wenn ein Fehler erkannt wird, wird der entsprechende Fehlercode im Textanzeigebereich angezeigt.

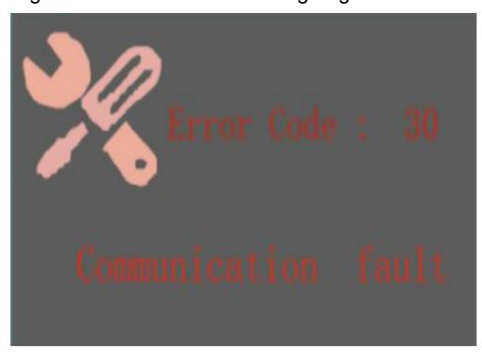

Fehlercodeanzeige

**um normal Fahrrad zu fahren.** ÿ **Wenn ein Fehlercode erscheint, beheben Sie bitte den Fehler. Andernfalls können Sie nicht**

# **Einstellungen (Anzeigeeinstellungen)**

und -"-Taste 2ÿs lang gedrückt. Drücken Sie die Einschalttaste, um das Display einzuschalten. Um auf die Einstellungsseite zuzugreifen, halten Sie die Tasten "+

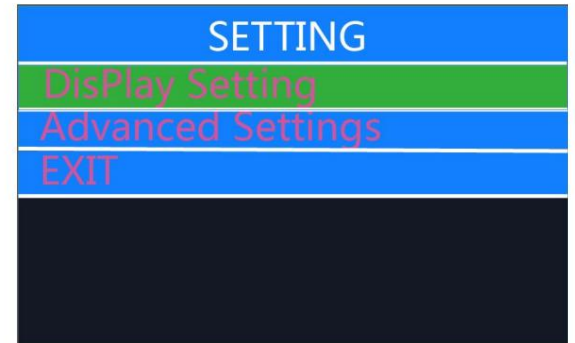

Einstellungsschnittstelle.

**Hinweis:** Alle Einstellungen müssen bei abgestelltem Fahrrad ohne Spezi

# **•Anzeigeeinstellungen**

#### **•Reise zurücksetzen**

oder Nein. Um eine geänderte Einstellung zu bestätigen und zu speichern, drücken Sie die **"Ein/Aus"** -Taste. Wenn Display oder E-Bike System ausgeschaltet ist, werden die obigen Daten nicht automatisch gelöscht. Die Standardeinstellung ist "TRIP Rest- NO" **Trip Reset** stellt die Einstellung zur Löschung der Fahrtstrecke dar. \* Gleichzeitig werden auch **die Höchstgeschwindigkeit, die**  Durchschnittsgeschwindigkeit und die Fahrtzeit gelöscht. Drücken Sie die Taste "+" oder "-", um "Ja" auszuwählen.

Oder halten Sie die Taste **"Ein/Aus"** gedrückt , um zur Startseite zurückzukehren, oder drücken Sie **ZURÜCK ,** um zur Startseite zurückzukehren.

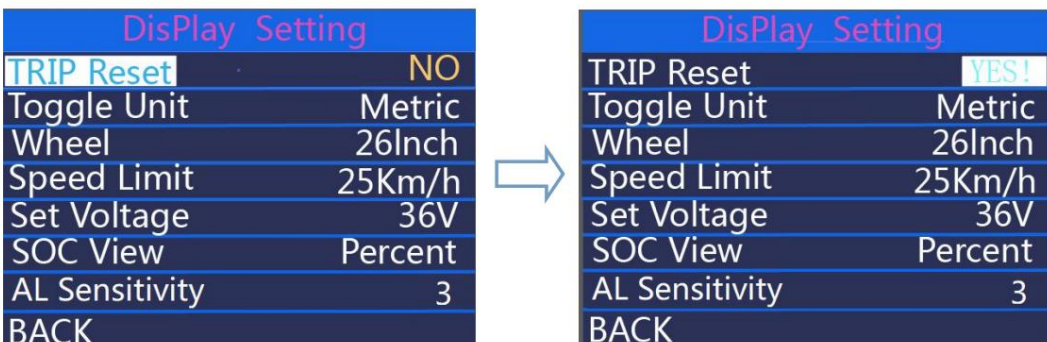

Schnittstelle für Trip-Reset

#### **•Einheit umschalten**

**Mit der Option "Einheit umschalten"** können Sie die Einheit zwischen **metrisch** und **imperial** ändern . Die Standardeinstellung ist

"Metrisch". Um die Einheit umzuschalten, drücken Sie die Taste "+" oder "-", um die gewünschte Einstellung auszuwählen.

und drücken Sie dann die Taste "Ein/Aus", um zu speichern und zur "Einheit umschalten" zurückzukehren.

Halten Sie die Taste **"Ein/Aus** " gedrückt, um zur Startseite zurückzukehren, oder drücken Sie **ZURÜCK ,** um zur Startseite zurückzukehren.

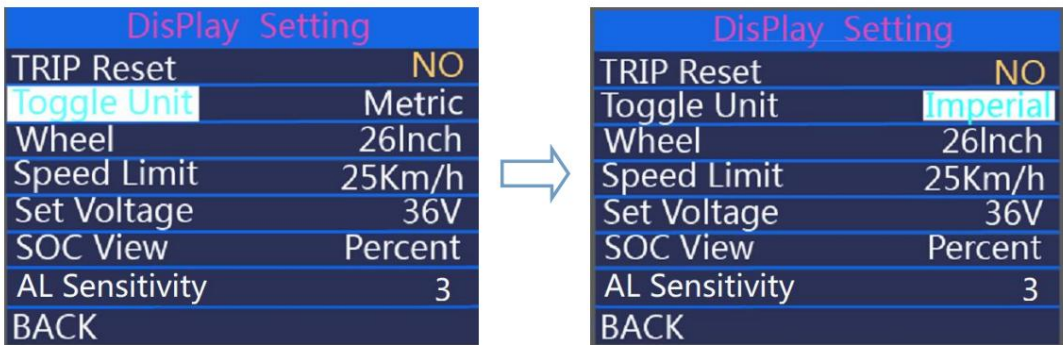

Geräteschnittstelle umschalten

#### **•Rad stellt die Einstellungen für den Raddurchmesser dar.**

Mit den Tasten "+" oder "-" erhöhen bzw. verringern Sie den Wert, bis der gewünschte Wert erreicht ist.

angezeigt. Um eine geänderte Einstellung zu speichern, drücken Sie die Taste " Ein/**Aus** ", um zu speichern und zum **Rad** zurückzukehren .

Halten Sie die Taste "Ein/Aus " gedrückt, um zur Startseite zurückzukehren, oder drücken Sie ZURÜCK, um zur Startseite zurückzukehren.

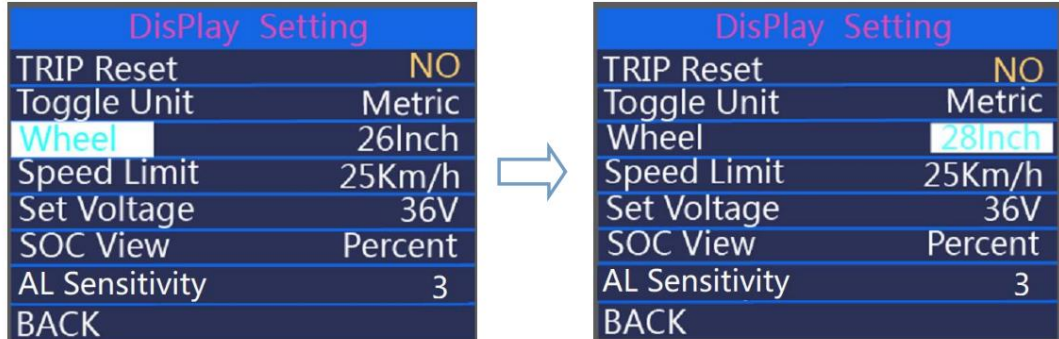

Schnittstelle zur Radeinstellung

#### **•Geschwindigkeitsbegrenzung**

der Geschwindigkeitsbegrenzungswert liegt bei 12–40 km/h. Drücken Sie **Ein/Aus,** um zu speichern und zur " Geschwindigkeitsbegrenzung" zurückzukehren . Halten Sie die **"Ein/Aus** "-Taste gedrückt, um zur Startseite zurückzukehren, oder drücken Sie **ZURÜCK ,** um zur Startseite zurückzukehren. Drücken Sie +/-, um "Geschwindigkeitsbegrenzung" auszuwählen, und drücken Sie **Ein/Aus,** um die Einstellungen aufzurufen. Drücken Sie +/-, um auszuwählen

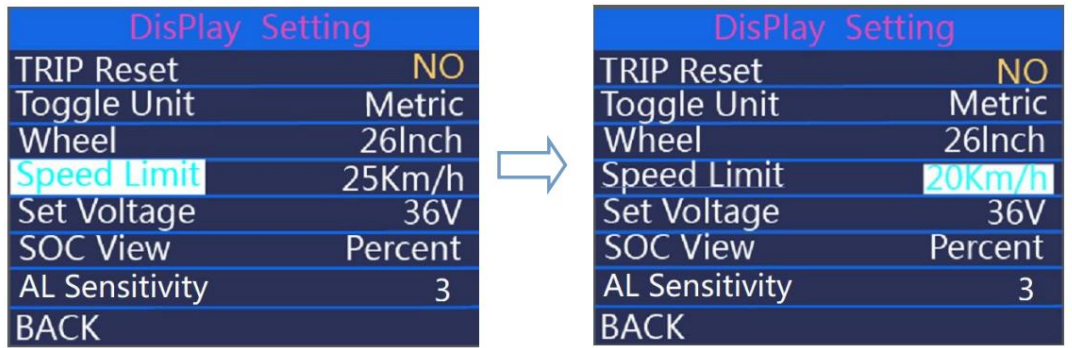

Schnittstelle für Geschwindigkeitsbegrenzungen

## **•Eingestellte Spannung stellt die Spannungseinstellungen dar.**

Drücken Sie **die Ein-/Aus-** Taste, um die Spannungswerte einzustellen. 5 Balkenwerte müssen einzeln eingestellt werden.

um eins. Beispielsweise (36-V-Modus) beträgt der erste Balkenspannungswert standardmäßig 31,5 V. Drücken Sie die Taste +/- , um diesen Wert zu

ändern, und drücken Sie **Ein/Aus,** um zu bestätigen und auf die Einstellung des nächsten Balkenwerts zuzugreifen.

#### Nachdem 5 Werte eingestellt wurden, drücken Sie zur Bestätigung **Ein/Aus .**

Halten Sie die Taste "Ein/Aus" gedrückt, um zur Startseite zurückzukehren, oder drücken Sie ZURÜCK, um zur Startseite zurückzukehren.

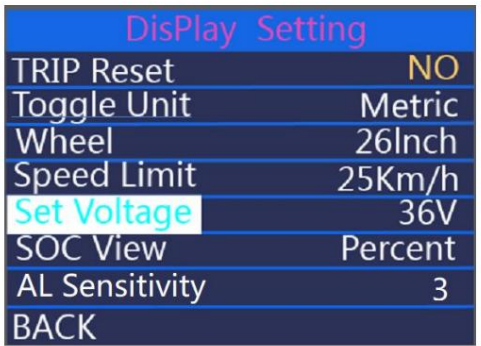

|  |                       | DisPlay Setting |
|--|-----------------------|-----------------|
|  | <b>TRIP Reset</b>     | <b>NO</b>       |
|  | <b>Toggle Unit</b>    | <b>Metric</b>   |
|  | Wheel                 | 26Inch          |
|  | <b>Speed Limit</b>    | 25Km/h          |
|  | <b>Set Voltage</b>    | 48V             |
|  | <b>SOC View</b>       | Percent         |
|  | <b>AL Sensitivity</b> | $\overline{3}$  |
|  | <b>BACK</b>           |                 |

Spannung 36V/48V umschaltbar

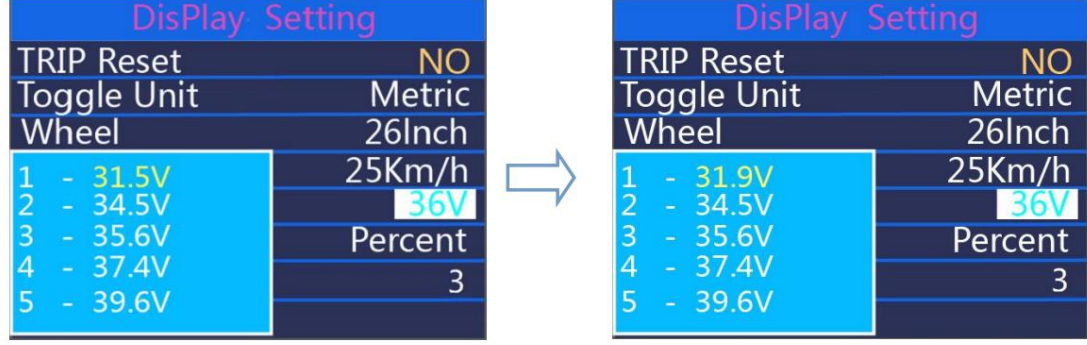

Segmentierte Spannungswerte

## **•SOC-Ansicht**

Drücken Sie **+/-,** um SOC View auszuwählen, und drücken Sie die **Ein-/Aus-** Taste, um die Einstellung aufzurufen. Drücken Sie +-, um

Wechsel zwischen Spannungswerten und Batterieprozentsatz. Die Standardansichtsmethode ist

Prozent. Drücken Sie **Ein/Aus,** um die Daten zu speichern und die SOC-Ansichtseinstellungen zu verlassen.

Halten Sie die Taste " Ein/**Aus** " gedrückt, um zur Startseite zurückzukehren, oder drücken Sie **ZURÜCK ,** um zur Startseite zurückzukehren.

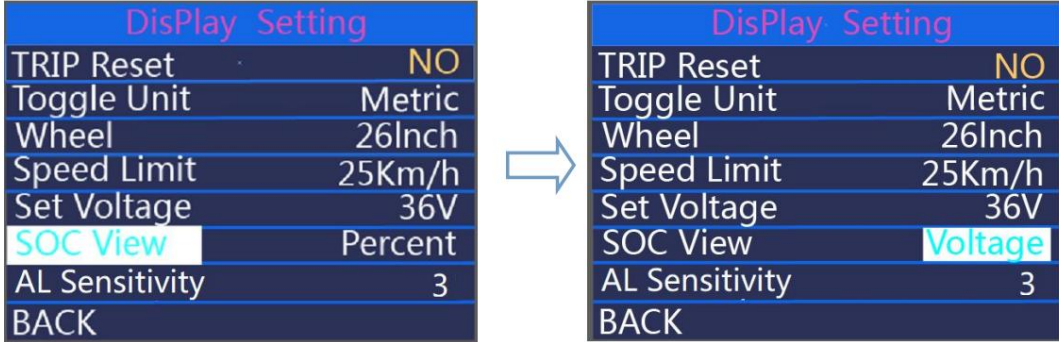

SOC-Ansichtsschnittstelle

## **•AL-Empfindlichkeit**

**AL Sensitivity** bedeutet Lichtsensorempfindlichkeit. Drücken Sie die Taste **+/- ,** um die Empfindlichkeit zu ändern

Wert, der optionale Wert ist 01 bis 05. Drücken Sie **die Ein-/Aus-** Taste, um eine geänderte Einstellung zu bestätigen und zu speichern.

Halten Sie die Taste **"Ein/Aus"** gedrückt , um zur Startseite zurückzukehren, oder drücken Sie **ZURÜCK ,** um zur Startseite zurückzukehren.

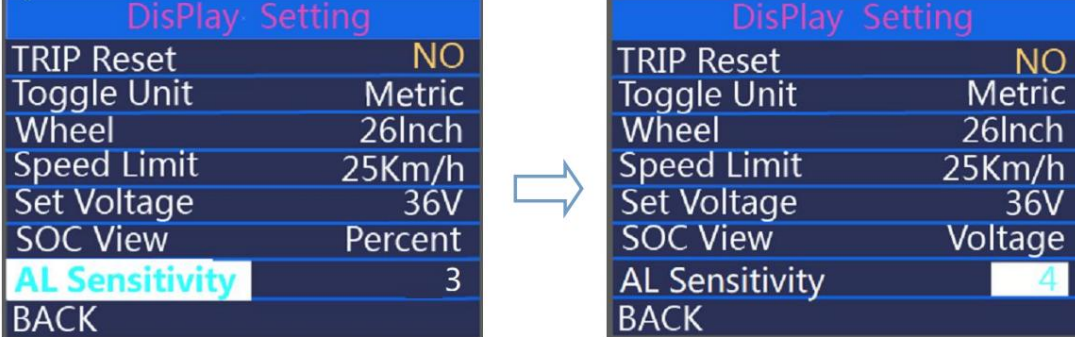

AL-Empfindlichkeitsschnittstelle

# **•Erweiterte Einstellungen**

Wenn **die Anzeigeeinstellungen** abgeschlossen sind, wählen Sie **ZURÜCK** und drücken Sie **die EIN/AUS-** Taste, um zur

Startseite. Und drücken Sie die Taste **+/- ,** um zu Erweiterte Einstellungen zu gelangen

• **Power Set - Einstellungen der Unterstützungsstufe** stellt die Einstellungen der Unterstützungsstufe dar. **Unterstützungsstufenmodi**

3 Unterstützungsstufenmodi zur Auswahl: 0-3, 0-5, 0-9. Der Standardmodus ist 0-5. Um den

Unterstützungsstufenmodus zu ändern, drücken Sie die Taste **"+"** oder **"-",** um den gewünschten Modus

auszuwählen,<sup>"</sup> <del>GNdUIS</del>cken Sie die Taste, um zu bestätigen und automatisch auf die PAS-Verhältniseinstellungen zuzugreifen.

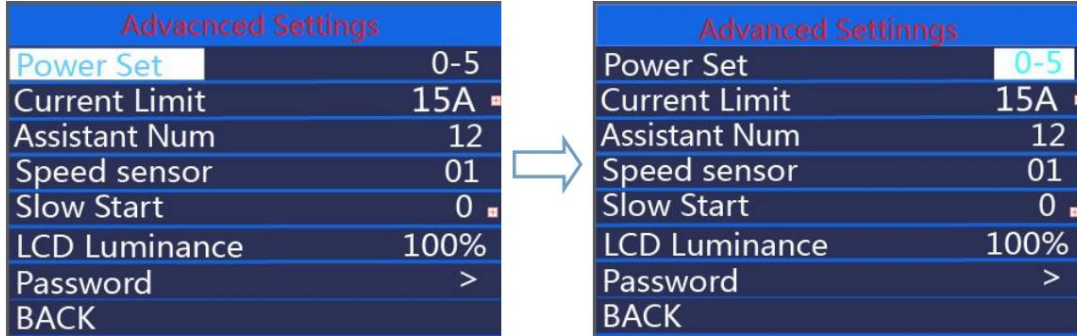

Schnittstelle für den Unterstützungsstufenmodus

**Unterstützungsstufe Verhältnis Einstellungen**

Um das Unterstützungsniveau zu ändern, drücken Sie die Taste "+" oder "-", um den gewünschten Prozentsatz auszuwählen.

Wert, und drücken Sie die " **on / off** " -Taste, um zu bestätigen und zur nächsten Unterstützungsstufe zu gelangen

**Beigefügte Liste** 2. **Ein-/** Einstellungen.Nachdem alle Unterstützungsstufenverhältnisse eingestellt wurden, \*Bitte beachten Sie die Standardeinstellungen der Unterstützungsstufenverhältnisse in

**Aus-** Taste gedrückt halten, um die Einstellungen zu bestätigen und zu speichern.

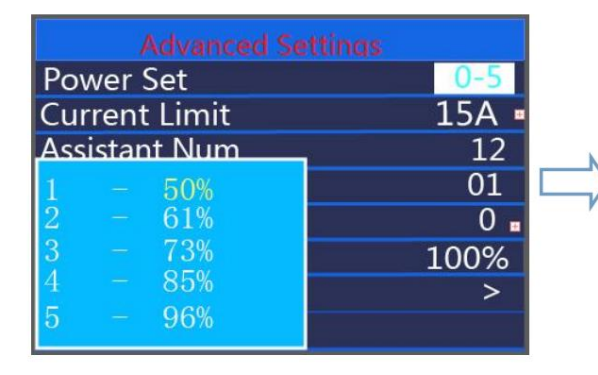

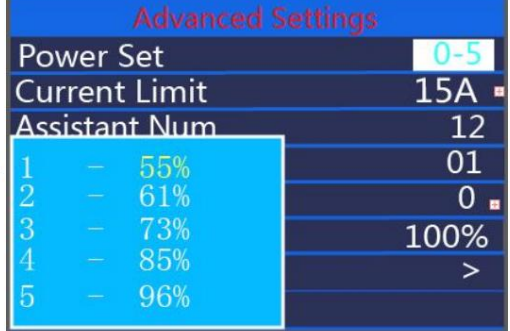

Einstellungen für das Unterstützungsniveau

# **•Strombegrenzung**

**Current Limit** stellt die Strombegrenzungseinstellungen des Reglers dar. Um die Grundeinstellungen zu ändern, drücken Sie Mit der **"+"** oder **"-"** Taste können Sie den Wert erhöhen oder verringern. Um eine geänderte Einstellung zu speichern, drücken Sie die **"Ein/Aus** "-Taste. Oder

Halten Sie die **Ein-/Aus-** Taste gedrückt, um zur Startseite zurückzukehren, oder drücken Sie **ZURÜCK ,** um zur Startseite zurückzukehren.

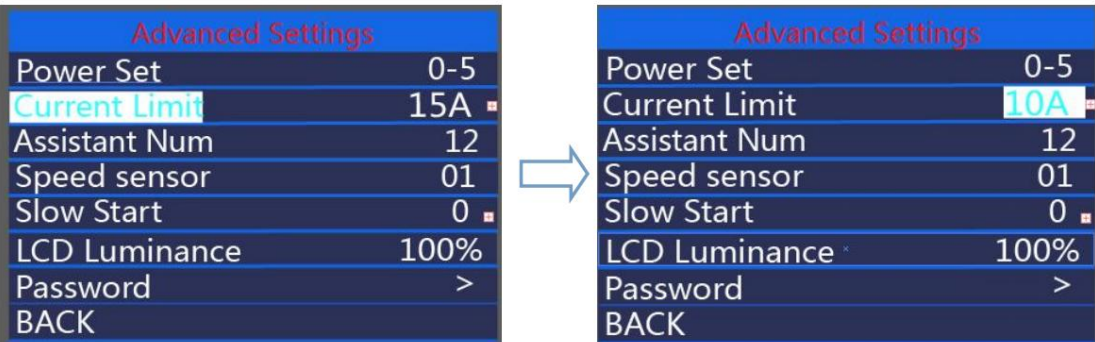

Strombegrenzungsschnittstelle

#### **•Assistentennummer**

**Assistant Num** steht für die Anzahl der Magnete im PAS-Sensor. Die einstellbare

Die Anzahl der Magnete im PAS-Sensor beträgt 04 bis 09, 12, 24, 32. Um die Anzahl der Magnete im PAS-Sensor zu ändern, drücken Sie die Taste **"+"** 

oder "-", um die Werte zu erhöhen oder zu verringern. Um eine

Einstellung geändert, **Ein-/Aus-** Taste drücken.

Halten Sie die **Ein-/Aus-** Taste gedrückt, um zur Startseite zurückzukehren, oder drücken Sie **ZURÜCK ,** um zur Startseite zurückzukehren.

| <b>Advanced Settings</b> |                | <b>Advanced Settings</b> |         |
|--------------------------|----------------|--------------------------|---------|
| <b>Power Set</b>         | $0 - 5$        | Power Set                | $0 - 5$ |
| <b>Current Limit</b>     | 15A            | <b>Current Limit</b>     | $15A =$ |
| <b>Assistant Num</b>     | 12             | <b>Assistant Num</b>     | 12      |
| Speed sensor             | 01             | Speed sensor             | 01      |
| Slow Start               | 0 <sub>n</sub> | <b>Slow Start</b>        | $0 -$   |
| <b>LCD Luminance</b>     | 100%           | <b>LCD Luminance</b>     | 100%    |
| Password                 | ⋗              | Password                 |         |
| <b>BACK</b>              |                | <b>BACK</b>              |         |

Assistant Num-Schnittstelle

#### **•Geschwindigkeitssensor**

**Geschwindigkeitssensor** stellt die Einstellungen des Geschwindigkeitssensors dar. Der Standardwert ist 01.

Drücken Sie in den Sensoreinstellungen die Taste "+" oder "-", um die Anzahl der Magnete im Geschwindigkeitssensor auszuwählen (der einstellbare Bereich liegt zwischen 01 und 12). Halten Sie die Taste "Ein/Aus" gedrückt, um eine geänderte Einstellung zu bestätigen und zu speichern.

Oder halten Sie die Taste "Ein/ **Aus " gedrückt ,** um zur Startseite zurückzukehren, oder drücken Sie **ZURÜCK ,** um zur Startseite zurückzukehren.

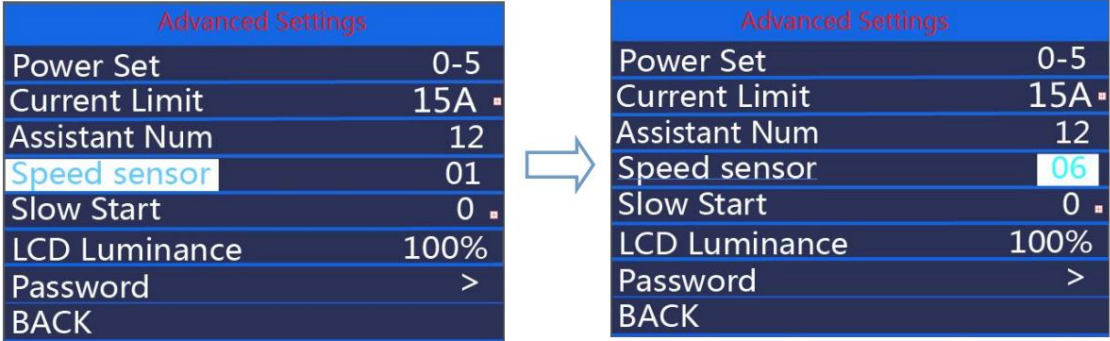

Geschwindigkeitssensor-Schnittstelle

#### **• Langsamer Start**

Langsamer Start steht für langsame Starteinstellungen. Der Bereich liegt zwischen "0 und 3", wobei "3" am langsamsten ist. Der Standardwert ist 0.<br>" Um die Einstellungen für langsamen Start zu ändern, drücken Sie die Taste **+/- ,** um den gewünschten Wert auszuwählen. Um eine geänderte Einstellung zu bestätigen und zu speichern, drücken Sie die **Ein-/Aus-** Taste. Oder

Halten Sie die **Ein-/Aus-** Taste gedrückt, um zur Startseite zurückzukehren, oder drücken Sie **ZURÜCK ,** um zur Startseite zurückzukehren.

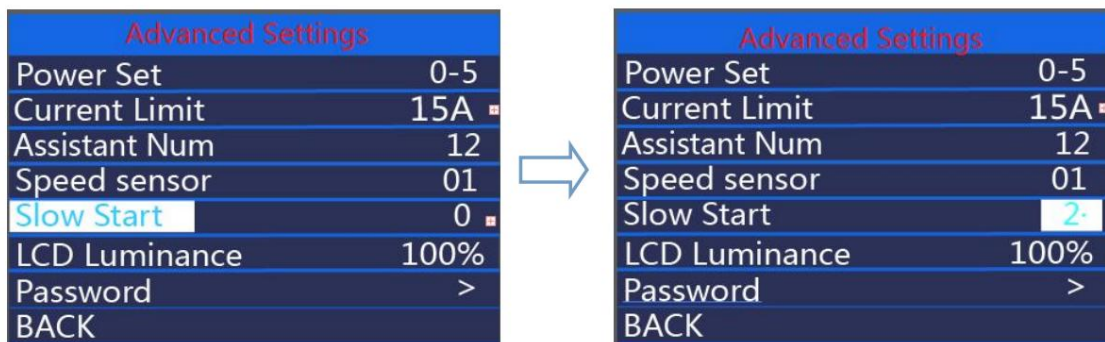

Langsame Startschnittstelle

#### **•LCD-Leuchtdichte Die LCD-**

Taste. **Leuchtdichte** stellt die Helligkeit der Display-Hintergrundbeleuchtung dar. 100 % ist die höchste Helligkeit. 10 % ist die niedrigste Helligkeit. 5 einstellbare Stufen: 100 %-75 %-50 %-30 %-10 %. Die Standardeinstellung ist 100 %. Um die Helligkeit der Hintergrundbeleuchtung zu ändern, drücken Sie die Taste "+" oder "-", um den gewünschten Prozentsatz auszuwählen. Um eine geänderte Einstellung zu bestätigen und zu speichern, drücken Sie die Taste "Ein/Aus".

Halten Sie die **Ein-/Aus-** Taste gedrückt, um zur Startseite zurückzukehren, oder drücken Sie **ZURÜCK ,** um zur Startseite zurückzukehren.

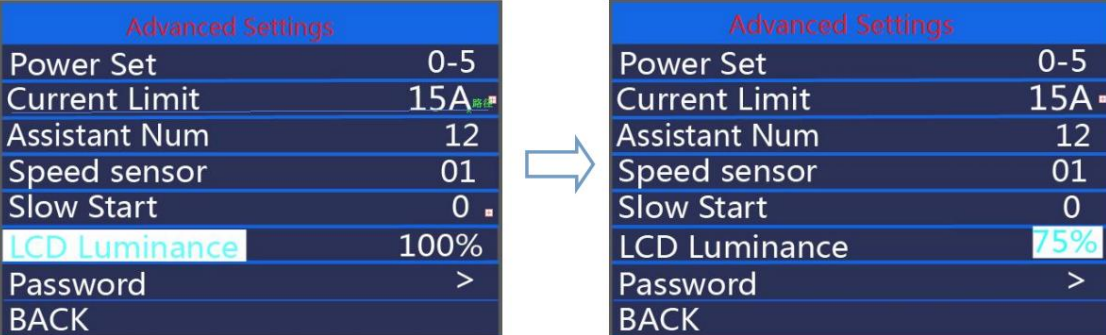

LCD-Leuchtdichteschnittstelle

#### **•Werkseinstellungen**

Halten Sie + und die Ein-/Aus-Taste gleichzeitig 2 Sekunden lang gedrückt, um die Seite mit den Werkseinstellungen aufzurufen. Drücken Sie kurz +/-, um JA oder NEIN auszuwählen. Wählen Sie JA und halten Sie die Ein-/Aus-Taste 2 Sekunden lang gedrückt. Das Display wird auf die Werkseinstellungen zurückgesetzt. Wenn dies abgeschlossen ist, kehrt das Display zum Startbildschirm zurück. Der Standardwert ist Wiederherstellen eingestellt: NEIN

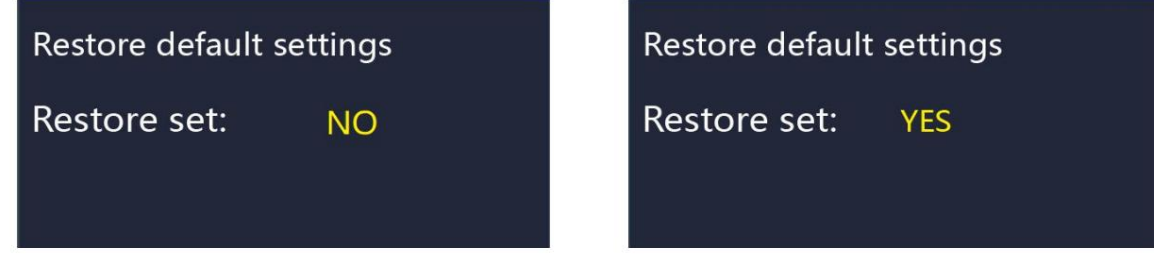

Werkseinstellungen

# • **Passworteinstellung**

Drücken Sie kurz "+" oder "-", um "Passwort" auszuwählen, drücken Sie kurz "ON/OFF", um die Einstellung aufzurufen, Drücken Sie "+" oder "-", um Startpasswort auszuwählen; drücken Sie kurz "ON/OFF", schalten Sie "OFF (schließen)"/"ON (öffnen)" ein, indem Sie die folgenden Angaben befolgen. Das Anzeigepasswort ist standardmäßig deaktiviert

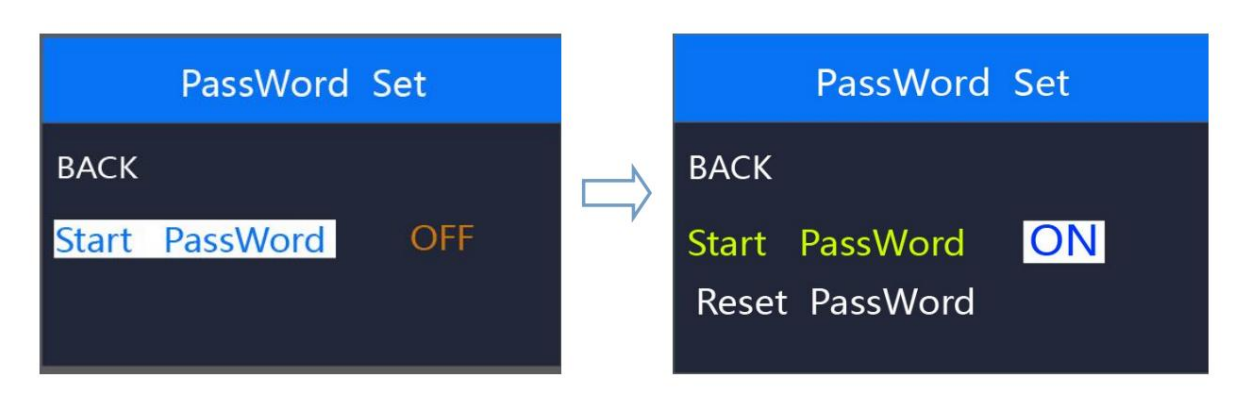

Schnittstelle zur Passworteingabeeinstellung

## **•Power-On-Passwort aktivieren**

inkonsistent, muss die erste Eingabe korrekt wiederholt und das neue Passwort noch einmal bestätigt werden. Die Benutzeroberfläche wird innerhalb von 2 Sekunden nach der Festlegung des Passworts wieder auf die ursprüngliche Einstellungsseite zurückgesetzt. erfolgreich. **Ein/Aus ,** um die erste Ziffer zu bestätigen und zur nächsten Ziffer zu gelangen. Nachdem Sie 4 Ziffern eines Passworts eingegeben haben, drücken Sie **Ein/Aus** zur Bestätigung und die Schnittstelle fordert Sie zur erneuten Eingabe des Passworts auf. Wenn zwei Eingaben übereinstimmen, meldet das System, dass das Passwort erfolgreich gesetzt wurde. Wenn zwei Eingaben übereinstimmen Schnittstelle verlangt ein Passwort. Drücken Sie die Taste **+/-,** um Zahlen zu erhöhen oder zu verringern, und drücken Sie Wählen Sie im Fenster "Start PassWord" die Option "ON" und bestätigen Sie mit "on/off".

Gedrückthalten /Ausschalten um zur Startseite zurückzukehren oder über den Weg "ZURÜCK" ÿ "Startseite".

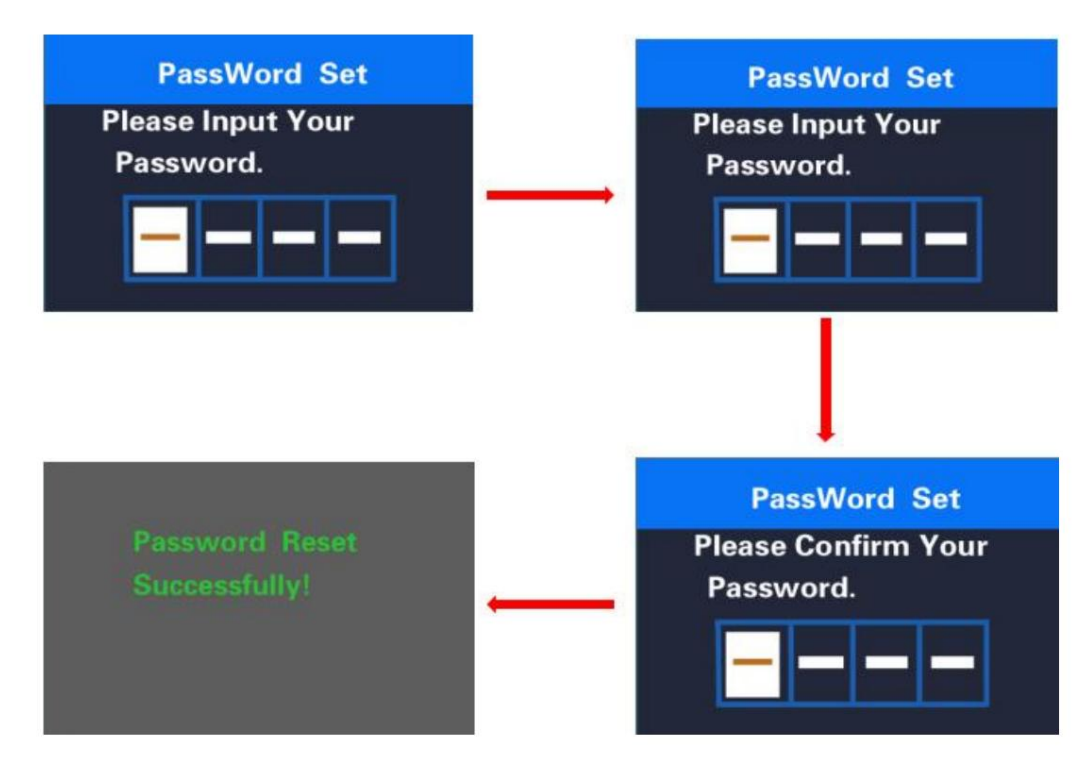

Bestätigungsschnittstelle für die Kennwortaktivierung

#### **•Passwort ändern.**

Die ursprüngliche Einstellungsseite wird 2 Sekunden nach erfolgreicher Kennwortzurücksetzung angezeigt. aktuelles Passwort. Wenn das richtige Passwort eingegeben wird, fordert die Schnittstelle zur Festlegung eines neuen Passwort. Folgen Sie dann den Schritten zum Festlegen eines neuen Passworts. Die Schnittstelle wird wieder Wenn das Passwort aktiviert ist, wird **"Passwort zurücksetzen"** zur Passwort-Schnittstelle hinzugefügt. Drücken Sie **die +/-** Taste, um **"Passwort zurücksetzen"** auszuwählen , und drücken Sie zur Bestätigung die **Ein-/Aus-Taste .** In der Zwischenzeit fragt die Schnittstelle nach

Gedrückthalten /Ausschalten um zur Startseite zurückzukehren oder über den Weg "ZURÜCK" ÿ "Startseite".

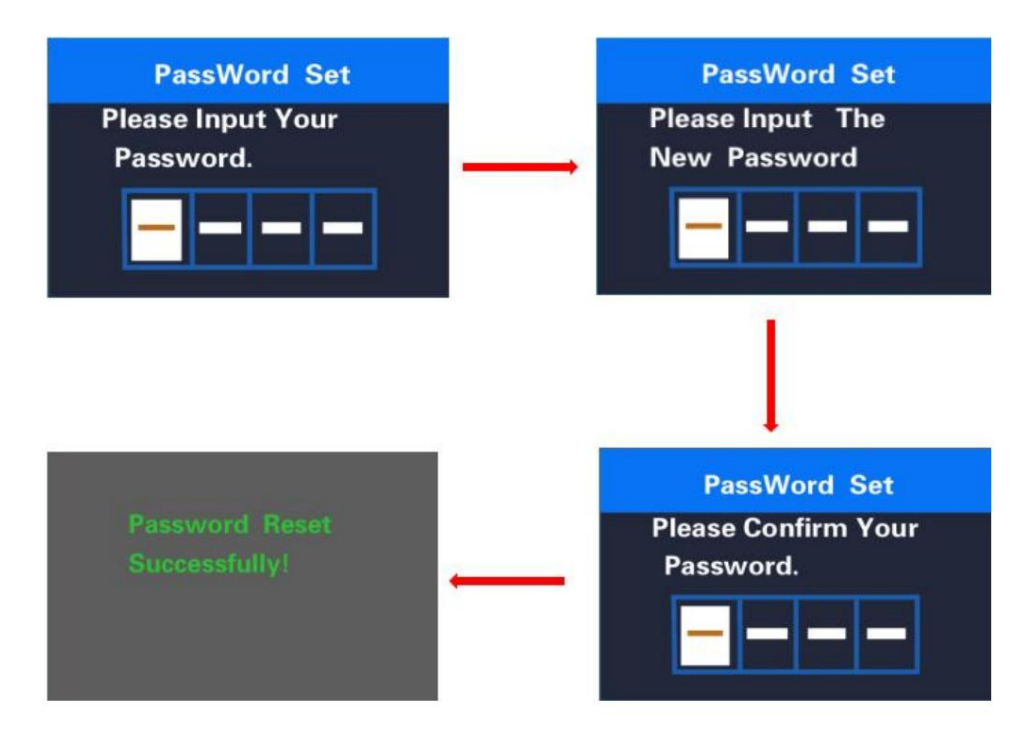

Schnittstelle zur Kennwortänderung

## • **Passwort deaktivieren**

Wählen Sie im Fenster "Start PassWord" die Option " OFF" und drücken Sie zur Bestätigung kurz auf "on/off" . In der Zwischenzeit fragt das Display nach einem Passwort. Wenn das richtige Passwort eingegeben wurde, erscheint auf dem Display die Meldung "Passwortfunktion deaktiviert". Nach 2 Sekunden wird die Benutzeroberfläche wieder auf die ursprüngliche Einstellungsseite zurückgesetzt.

Gedrückthalten / Ausschalten, um zur Startseite zurückzukehren oder über den Weg "ZURÜCK"ÿ Startseite".

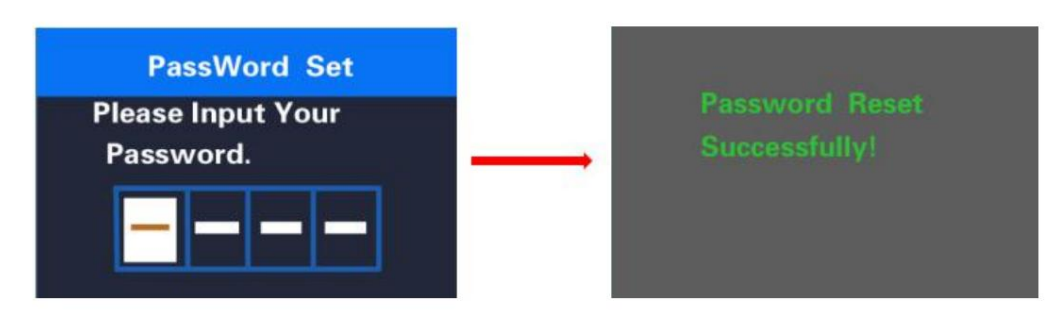

Schnittstelle zum Deaktivieren des Passworts

# **ÿWenn innerhalb einer Minute keine Bedienung erfolgt, verlässt die Anzeige den Einstellungsstatus.**

# **•Anschlusslayout anzeigen:**

5-poliger Julet-Stecker. Typ: JL-F39-Z508JG

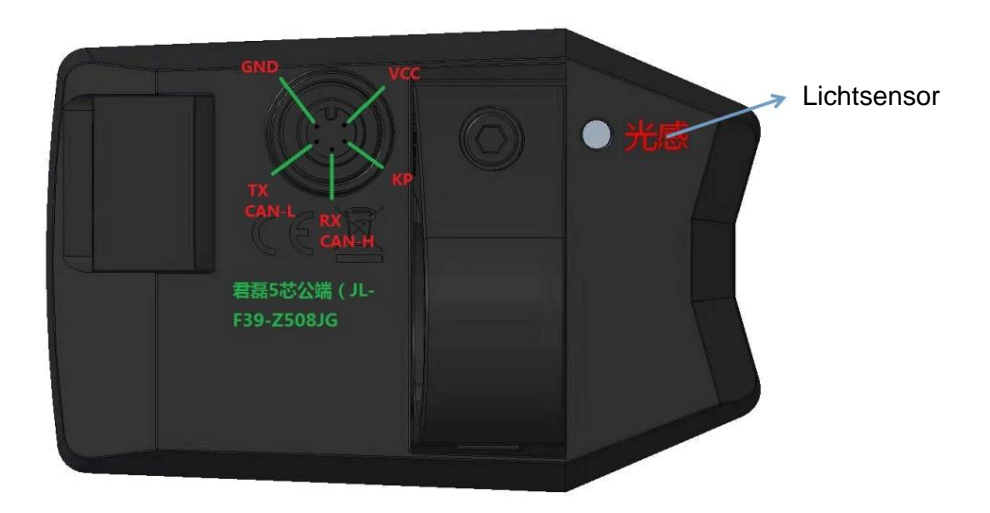

# **Verkabelung des Display-Steckers**

| Ader-Nr. | Code            | Funktion                         |
|----------|-----------------|----------------------------------|
|          | <b>VCC</b>      | Display-Stromversorgung          |
| 2        | <b>KP</b>       | Stromsteuerkabel des Controllers |
| 3        | Masse           | Anzeige Masse                    |
| 4        | <b>RX/CANH</b>  | Anzeige - RXD                    |
| 5        | <b>TX/CAN L</b> | Anzeige - TXD                    |

**Angehängte Liste 1: Fehlercodedefinition**

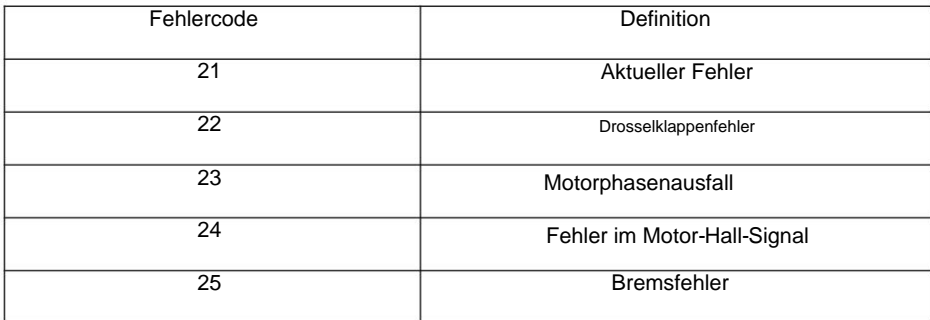

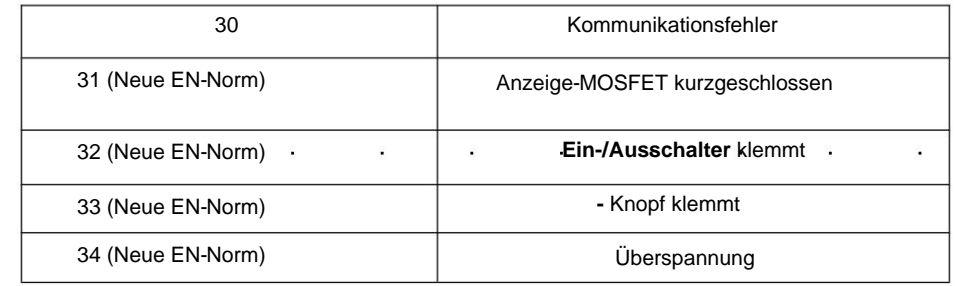

#### **Angehängte Liste 2: PAS-Verhältnis-Standardwerttabelle**

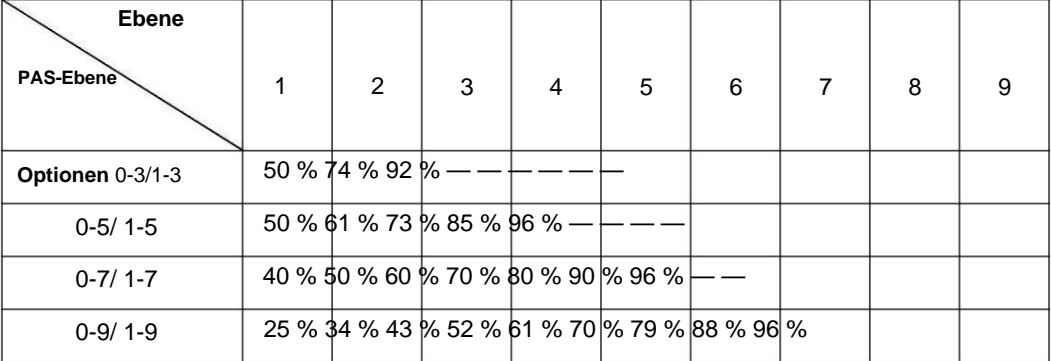

## **Qualitätssicherung und Garantieumfang**

#### Garantie

(1) Die Garantie gilt nur für Produkte, die unter normalen Einsatzbedingungen verwendet werden.

ÿ2ÿDie Garantie gilt für 24 Monate nach Versand oder Lieferung an den Kunden

ÿ Die folgenden Fälle fallen nicht in unseren Garantieumfang.

1. Das Display ist demoliert.

2. Der Schaden am Display ist auf eine falsche Installation oder Bedienung zurückzuführen.

3. Das Gehäuse des Displays ist bei Auslieferung des Displays beschädigt.

4. Das Kabel des Displays ist gebrochen.

5. Der Fehler oder Schaden des Displays ist auf höhere Gewalt zurückzuführen (z. B. Feuer, Erdbeben usw.).

6. Nach Ablauf der Garantiezeit.

## **Warnungen:**

•Verwenden Sie das Display mit Vorsicht. Versuchen Sie nicht, den Stecker zu lösen oder anzuschließen, wenn die Batterie

beim

Einschalten. •Vermeiden Sie Schläge auf das

Display. •Ändern Sie keine Systemparameter, um Parameterstörungen zu vermeiden. •Lassen Sie das Display reparieren, wenn ein Fehlercode erscheint.

**Besonderer Hinweis:** Dieses KD686-Handbuch ist eine allgemeine Version und die Parameterwerte sind für

nur als Referenz.

#### **Wartung**

#### **Routinewartung:**

- alle Komponenten des Elektrofahrrads sauber halten

- verwenden Sie ausschließlich empfohlene und geprüfte Reinigungsmittel

- Kette regelmäßig mit geeigneten Ölen schmieren

Batteriekontakte und andere Anschlüsse - Reinigen Sie im Winter das Elektrofahrrad nach jeder Fahrt und achten Sie besonders auf die Entfernung von Salz

Beschädigte Kabel bergen die Gefahr eines Stromschlags - Achten Sie beim Umgang mit dem Elektrofahrrad darauf, dass die Kabel der elektrischen Anlage nicht beschädigt werden.

- Überprüfen Sie regelmäßig alle Verbindungen auf korrekten Sitz und die Bremsen auf korrekte Funktion. Überprüfen Sie auch einzelne Teile des Elektrofahrrads auf Beschädigungen. Zum Beispiel: Risse am Rahmen, an der Gabel, am Lenker, am Vorbau, Schäden an den Kabeln, Schäden am Akkupack usw.

#### **Batterietransport:**

Beim Transport von Batterien gelten die Vorschriften des Gefahrgutrechts. Private Nutzer können unbeschädigte Batterien auf der Straße transportieren, ohne weitere Auflagen beachten zu müssen.

Bei Transporten durch gewerbliche Nutzer oder durch Dritte sind besondere Verpackungs- und Kennzeichnungsvorschriften (z. B. ADR-Vorschriften) zu beachten.

Batterien sollten nur versendet werden, wenn der Akkupack unbeschädigt ist. Schließen Sie lose Kontakte und verpacken Sie die Batterie so, dass sie sich in der Verpackung nicht bewegt. Informieren Sie den Spediteur, dass es sich um einen Gefahrguttransport handelt.

#### **Batteriespeicher:**

Bei Kaltlagerung ist es notwendig, die Batterie vor der Inbetriebnahme auf normale Raumtemperatur (20°C) erwärmen zu lassen. Lagern Sie die Batterie an einem trockenen und gut belüfteten Ort, außerhalb der Reichweite von direkter Sonneneinstrahlung und anderen Wärmequellen.

Lassen Sie den Akku niemals vollständig entladen. Dies könnte zu dauerhaften Schäden führen. Bei längerer Lagerung sollte der Akku vollständig geladen sein. Lagern Sie ihn jedoch nicht, während er dauerhaft an das Ladegerät angeschlossen oder im Elektrofahrrad installiert ist.

Li-Ion Akkus sind vollständig recycelbar. Nach Ablauf der Lebensdauer können Sie diese bei jeder Sammelstelle oder bei Ihrem Händler zurückgeben.

Wenn Sie ein E-Bike unter harten Bedingungen (langfristige Nutzung der maximalen Unterstützung), bei längeren Fahrten bei höheren Temperaturen (30 °C oder mehr), in direktem Sonnenlicht oder bei teilweise entladener Batterie oder einer Kombination dieser Situationen verwenden, kann es sein, dass sich das Fahrrad automatisch abschaltet. Dies ist eine Sicherung, die die Steuereinheit vor Durchbrennen schützt. Wir empfehlen, die Fahrt zu beenden und das Fahrrad (die Steuereinheit) etwas abkühlen zu lassen. Dies ist kein Defekt.

# **Mögliche Probleme und ihre Lösungen**

Führen Sie im Falle eines Systemfehlers eine Diagnose durch oder wenden Sie sich an Ihren Händler.

#### **Das LCD-Kontrolldisplay leuchtet nicht:**

- Stellen Sie immer sicher, dass der Akku geladen ist - Überprüfen Sie, ob der Akku richtig eingelegt ist, ob der Akkuschalter eingeschaltet ist - Überprüfen Sie die Anschlüsse der Steuereinheit und des Displays

#### **Der Motor startet nicht, wenn die Schiebehilfetaste gedrückt wird**

- Überprüfen Sie den Anschluss des Motorkabels (am Motor und an der Steuerung) - Überprüfen Sie die Anschlüsse der Steuerung und des Displays

#### **Der Motor startet nicht beim Drehen der Tretkurbeln (Pedalieren)**

- Überprüfen Sie die Verbindung des Trittsensors mit der Steuereinheit - Überprüfen Sie den Abstand zwischen dem Trittsensor und der Magnetscheibe (max. 4 mm) - Überprüfen Sie, ob die Scheibe fest mit der Mittelachse verbunden ist und sich nicht frei dreht - Bei Verwendung eines Kompakt-Trittsensors

# **Warnung**

Wenn ein Problem mit dem Elektrofahrrad vorliegt, können Fehlermeldungen angezeigt werden. Auf dem LCD-Display wird das Symbol angezeigt und auf der Geschwindigkeitsanzeige wird ein Fehlercode angezeigt. Fehlercodes sind mit 01 E bis FF E gekennzeichnet. Ihre Bedeutung finden Sie in der folgenden Tabelle.

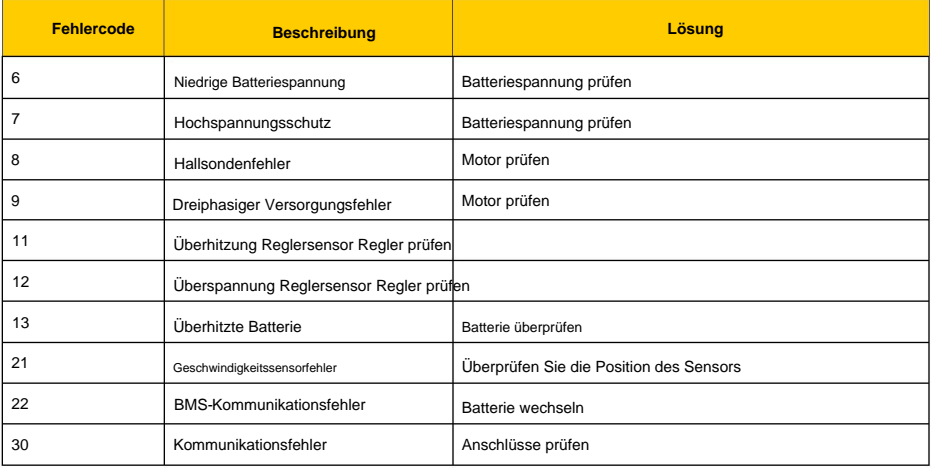

## **Garantie für Elektrogeräte**

#### **Beschwerdeverfahren:**

Reklamationen bezüglich der Elektroanlage oder der Batterie richten Sie bitte an Ihren Fachhändler.

Legen Sie bei einer Reklamation einen Kaufbeleg sowie einen Garantieschein mit der registrierten Seriennummer des Akkus vor und geben Sie den Reklamationsgrund sowie eine Beschreibung des Mangels an.

#### **Garantiebedingungen:**

24 Monate auf E-Bike Komponenten – gilt für Herstellungs- und Materialfehler, die über den normalen, gebrauchsbedingten Verschleiß hinausgehen.

12 Monate Akkulaufzeit – die Nennkapazität des Akkus sinkt innerhalb von 12 Monaten ab dem Verkauf des Elektrofahrrads nicht unter 70 % der Gesamtkapazität.

#### **Garantiebedingungen:**

Das Elektroset darf ausschließlich bestimmungsgemäß verwendet werden.

Das Elektroset muss entsprechend dieser Bedienungsanleitung verwendet, gelagert und gewartet werden.

#### **Der Garantieanspruch erlischt:**

Wenn sich herausstellt, dass der Schaden am Produkt auf ein Verschulden des Benutzers zurückzuführen ist (Unfall, unsachgemäße Handhabung über den Rahmen dieser Bedienungsanleitung hinaus, Manipulation an der Struktur des Elektrofahrrads oder am Anschluss des elektrischen Systems, unsachgemäße Lagerung usw.).

Ablauf der Garantiezeit.

**Die Garantie gilt nur für den Erstbesitzer**

# **Warnung**

Sollten Sie einen Punkt dieser Bedienungsanleitung nicht verstehen, wenden Sie sich bitte an Ihren Händler und lassen Sie sich das erklären. Lesen Sie die ganze Anleitung!

Verleihen Sie das E-Bike nicht an Personen, die nicht in die Bedienung und Handhabung eingewiesen sind. Reklamationen, die auf unsachgemäße Handhabung zurückzuführen sind, werden nicht anerkannt.

Das LF Energy Elektrofahrrad ist nicht für die Benutzung durch Kinder unter 15 Jahren vorgesehen. Ebenso darf das Elektrofahrrad nicht von Personen benutzt werden, die nicht in der Lage sind, in die Pedale zu treten oder es selbstständig zu handhaben. Der Hersteller übernimmt keine Verantwortung für eventuelle Verletzungen oder Schäden am Fahrrad!

Ideale Wetterbedingungen für die Nutzung eines Elektrofahrrads sind trockene Tage, an denen die Außentemperatur über 10 °C liegt. Bei der Nutzung bei niedrigeren Temperaturen entlädt sich die Batterie aufgrund physikalischer Phänomene schneller. Die Nutzung des Elektrofahrrads bei Temperaturen unter 0 °C wird nicht empfohlen.

Setzen Sie das Fahrrad nicht der direkten Sonneneinstrahlung aus, da es mit einem Temperaturschutzsensor für den Elektromotor ausgestattet ist.

Tauchen Sie den Akku, das Ladegerät und andere elektrische Komponenten niemals in Wasser oder andere Flüssigkeiten.

Waschen Sie das Elektrofahrrad niemals in einem Hochdruckreiniger (WAP) und entfernen Sie vor dem Waschen immer die Batterie

Ein Verstoß gegen diesen Abschnitt kann zum Erlöschen der Garantie oder zu irreparablen Schäden am Elektrofahrrad führen. Das Manipulieren der Anschlüsse des Elektromotors, der Steuereinheit und der Batterie ist verboten.

Verwenden Sie keine anderen Ladegeräte und Komponenten als die, die im Lieferumfang des Elektrofahrrads enthalten sind.

Für Schäden, die durch die Verwendung anderer, nicht zugelassener Waren entstehen, übernehmen wir keine Haftung.

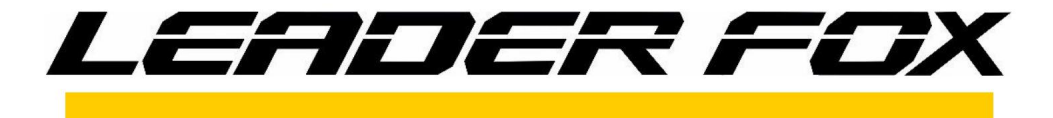

Genießen Sie viele angenehme und sichere Kilometer mit Ihrem neuen Elektrofahrrad.

# **Euer Leader Fox Team**

**Tschechische Marke für Elektrofahrräder. Fahrradverleih**

#### **Adresse**

Pujmanové 1753/10 a 140 00 Prag 4 - Nusle

**Entwicklung, Konstruktion und Fertigung** Okružní 697 ÿeské Budÿjovice 37001

Telefon: 388 314 885

E-Mail: info@leaderfox.cz